# **Convertir vos jeux de données vers TriForma V8**

**Récupérer sous TriForma V8 les jeux de données et plans créés avec la version MicroStation/J de TriForma est une opération relativement aisée. Cet article de Kevin Dreyer, Analyste Support technique au Siège corporate d'Exton, détaille le procédé.**

## **Conversion des jeux de données**

Votre jeu de données inclut des définitions, des données de métrés, des définitions composées, des paramètres d'huisserie, des cellules, des fichiers prototypes et des fichiers de cartouches. Vos plans sont constitués d'un fichier de modélisation et de fichiers en référence, de fichiers d'extraction de dessins (\*.d, \*.all ou autres), de fichiers de définition de coupes (\*.bxs) et de fichiers de groupes  $(*.g**).$ 

# **Fichiers de bibliothèque**

Les fichiers de bibliothèque (définitions, définitions composées, familles et paramètres d'huisserie) sont maintenant stockés au format XML. Les anciens fichiers \*.pa,\*.co, \*.cpa et \*.frs sont automatiquement mis à jour lors du premier lancement de TriForma V8. Ils se trouvent dans les répertoires désignés par les variables de configuration TFDIR\_PART, TFDIR\_CPART, TFDIR\_COMP et TFDIR\_ SETTINGS.

Au démarrage de MicroStation TriForma ou à

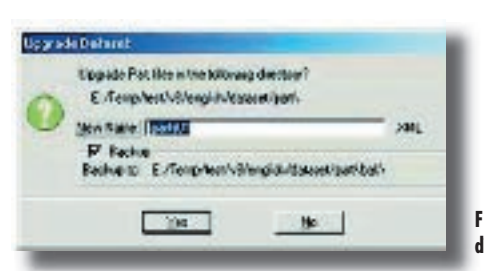

**Figure 1. Boîte de dialogue de mise à jour** 

l'utilisation de ces variables (ou de la variable TFDIR), une boîte de dialogue vous demande de confirmer la mise à jour du jeu de données. Cliquer sur Yes lance la mise à jour des fichiers se trouvant dans les répertoires listés, les anciens fichiers étant déplacés vers un répertoire de sauvegarde.

Assurez-vous que vos fichiers de bibliothèque et vos répertoires ne soient pas en lecture seule, car sinon les fichiers ne pourront pas être déplacés, et TriForma ne pourra pas mettre à jour votre jeu de données.

#### **Cellules standard et composites**

Mettez à jour toutes vos cellules composites, selon la séquence suivante :

1. Utilisez la commande Element > Cells

2. Utilisez la commande File > Upgrade to V8

3. Indiquez le chemin approprié et, pour filtrer tous les fichiers hormis les bibliothèques de cellules composites, saisissez «\*.bxc» dans le champ Files, puis appuyez sur la touche Entrée (tous les fichiers \*.bxc du répertoire sélectionné s'affichent).

4. Choisissez les bibliothèques de cellules à mettre à jour, cliquez sur Add, puis sur Done.

5. Une liste de fichiers apparaît, donnant le choix de la sauvegarde ; cliquez sur OK.

Une nouvelle boîte de dialogue vous permet de fixer les unités de conversion. Cliquez sur OK. Les valeurs par défaut sont 304800 par pied (système impérial) et 1000 par mm (système métrique). Notez que «304800 par pied» équivaut à «25400 unités par pouce».

Les cellules standard de MicroStation peuvent être converties exactement de la même façon que pour les cellules composites. Recherchez simplement l'extension de fichier \*.cel au lieu de l'extension .bxc (voir figure 2).

Remarque : il est recommandé d'utiliser les mêmes unités pour vos fichiers de conception et vos bibliothèques de cellules.Si vous utilisez des unités différentes pour les bibliothèques de cellules, les cellules pourront être correctement placées grâce à l'option True Scale. Les cellules auront une taille correcte après l'application d'un facteur d'échelle.

#### **Fichiers prototypes**

Mettez à jour vos fichiers prototypes de modélisation et d'extraction de dessins. Si vous ne le faîtes pas, TriForma fonctionnera correctement, mais la conversion devra se faire chaque fois que vous accéderez à votre projet.

#### **Fichiers de cartouches pour l'annotation**

Les fichiers de cartouches pour l'annotation sont les fichiers \*.tab utilisés par l'outil Attach Border Title de TriForma version MicroStation/J. Les cartouches attachés à la mise en page sont localisés via la variable TMA\_DATA, dont la définition est explicitée plus loin.

#### **Fichiers de modélisation et fichiers en référence**

Mettez à jour tous vos fichiers. Ceci se fait à partir de MicroStation Manager. Accédez au menu File ou Directory et choisissez respectivement les options «Upgrade Files to V8» (fichiers) ou «Upgrade to V8» (répertoires). Les deux options font essentiellement la même chose, sauf que dans File, vous pouvez choisir des fichiers à partir de répertoires différents ; dans Directory, tous les DGN du répertoire courant sont convertis au format V8. La mise à jour en batch (traitement par lot) est possible via la commande Utilities > Batch Convert depuis MicroStation. L'outil met à jour une liste sélectionnée de fichiers, qu'elle place dans un répertoire spécifié.

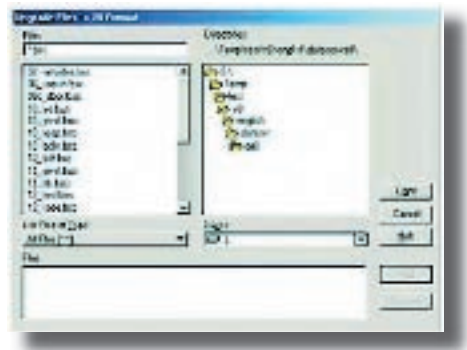

**Figure 2.Conversion des fichiers.bxc**

**Figure 3. Utilisation de Batch Convert depuis MicroStation V8**

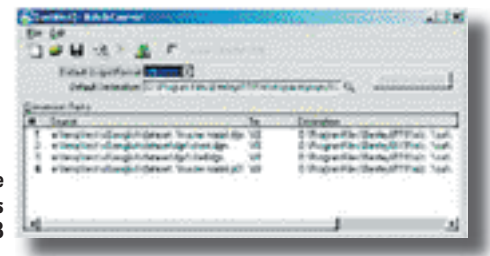

Remarque : il est recommandé d'utiliser les mêmes unités pour vos fichiers de conception et vos bibliothèques de cellules. Si vous utilisez des unités différentes pour vos fichiers de conception, ils pourront être correctement référencés grâce à l'option True Scale. Les références insérées auront une taille correcte après l'application d'un facteur d'échelle.

#### **Fichiers d'extraction (\*.d, \*.all et autres)**

Nous recommandons de ré-extraire tous les dessins pour assurer une base saine. Nous recommandons aussi d'effacer les fichiers trace (\*.log) d'extraction de dessins afin de repartir avec un nouveau log pour isoler les éventuels problèmes d'extraction V8. Si vous souhaitez maintenir un historique, vous pouvez enregistrer les logs avec l'option «Append» (dans DEM>Settings>Logging). Les fichiers d'extraction de dessins seront ignorés s'ils ne sont pas convertis au format V8.

Si vous ne voulez pas procéder à une ré-extraction, vous pouvez simplement convertir les fichiers d'extraction selon les méthodes présentées ci-dessus.

#### **Fichiers de groupes (\*.g\*)**

Mettez à jour tous vos fichiers de groupes en utilisant, pour les fichiers \*.g\*, la méthode de mise à jour batch depuis MicroStation, ainsi qu'indiquée précédemment pour les fichiers de modélisation. Vous pouvez sélectionner les fichiers de groupes listés, ou les mettre à jour en une seule fois.

#### **Fichiers de définitions de coupes (\*.bxs**)

Les fichiers \*.bxs qui contiennent les définitions de coupes sont automatiquement mis à jour quand vous chargez pour la première fois le fichier de modélisation correspondant.

Attention : le fichier converti n'est plus compatible avec la version J de MicroStation.

#### **Paramétrage de l'espace de pré-conversion**

La pré-conversion nécessite la modification de certaines variables éventuellement utilisées pendant la mise à jour. Ce paramétrage n'est pas obligatoire pour la conversion, mais il aidera à mettre en œuvre le processus. Voici les paramètres utiles, avec leurs rôles :

• MS\_DGNOUT = \$(TFDIR)dgn/v8/ # utilisé par Batch Convert (chemin de destination par défaut)

• \_USTN\_OUT = \$(TFDIR)dgn/v8/ # utilisé par la commande «Upgrade to V8» (chemin de sauvegarde)

• TMA\_DATA = \$(TFDIR)keynote/data/ # utilisé par l'outil d'annotation «Place Border»

• TFDIR MACRO = \$(MS\_MACRO) # utilisé pour le jeu de données TriForma

La variable MS\_DGNOUT est utilisée par Batch Convert, utilitaire lancé à partir du menu Utilities.

La variable \_USTN\_OUT est utilisée par la commande de mise à jour V8 de MicroStation Manager, sous «File >Upgrade Files to V8» ou «Directory > Upgrade to V8».

La variable TMA\_DATA utilisée par l'outil d'annotation «Place Border» doit pointer sur la localisation des fichiers TAB de votre projet, de façon que tous vos fichiers de cartouches soient trouvés - s'ils ont été utilisés pour créer des fichiers de conception avec la version MicroStation/J de TriForma. Si votre répertoire de jeux de données ne contient pas de sousrépertoire Macro, vous devrez l'ajouter.

Pour changer le répertoire indiqué par la variable TFDIR\_MACRO, notez qu'avec MicroStation/J, cette variable était basée sur TFHOME (ne se trouvait pas sous les jeux de données livrés) ; avec la V8, cette variable se base sur TFDIR.

Une fois votre espace de travail organisé, vous pouvez mettre à jour vos jeux de données, fichiers de modélisation et d'extraction, ainsi qu'il est décrit précédemment.

### **Nouveautés TriForma V8**

En parallèle de ces changements concernant jeux de données et plans, des améliorations apparaissent avec TriForma V8 :

• le retrait de la limitation à 63 niveaux

• l'utilisation des modèles dans les extractions de dessins

• l'augmentation de la taille des cellules composites.

Les administrateurs peuvent maintenant utiliser des fichiers de configuration spécifiques aux utilisateurs ou aux projets, sans avoir à les intégrer aux configurations par défaut de TriForma. Tous les changements apportés à Tri- Forma et à la V8 visent à faciliter le processus de conception.